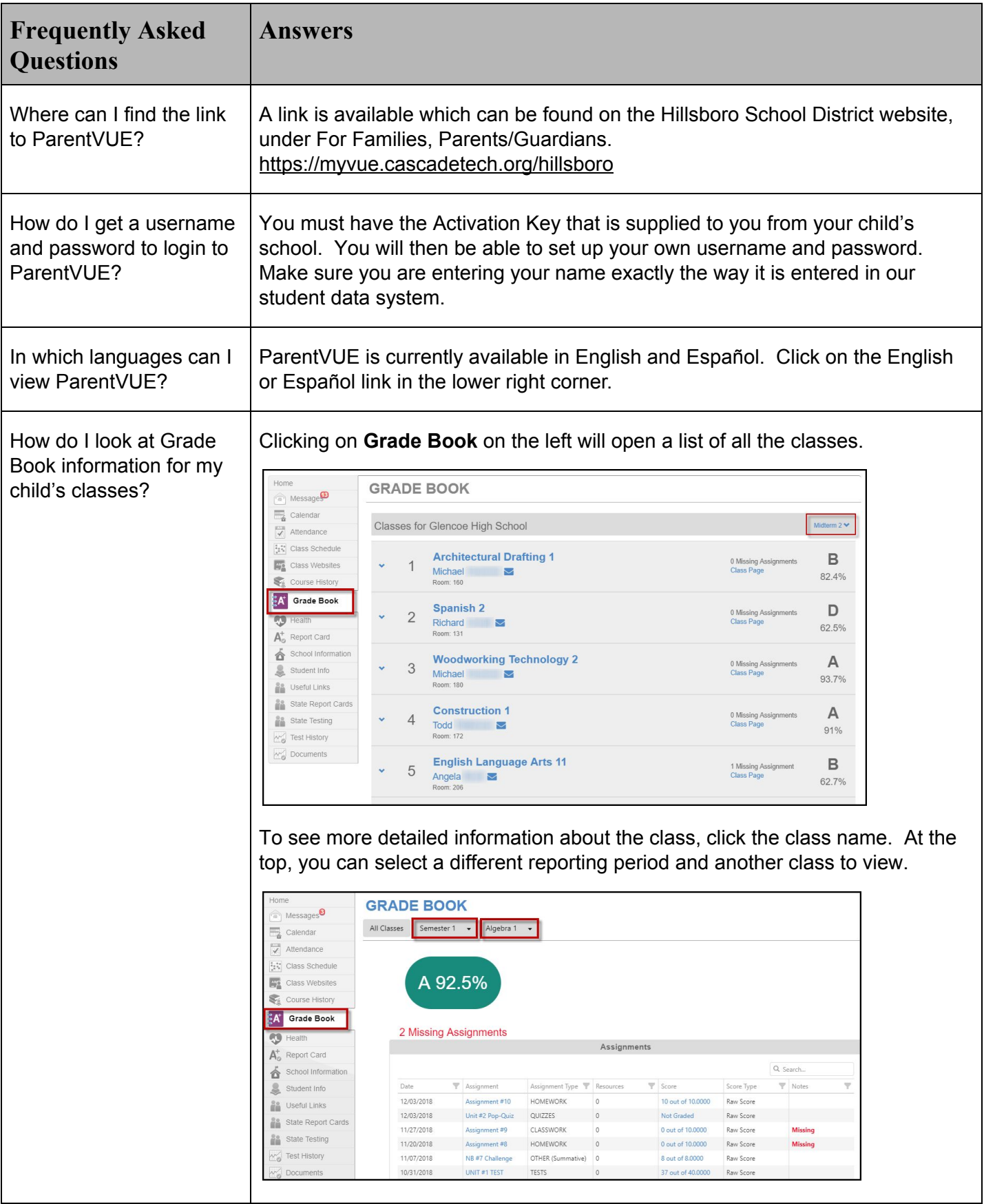

## How do I see my child's attendance record?

Click **Attendance** on the left side to view your child's attendance.

Click on a date in the Attendance calendar to view detail.

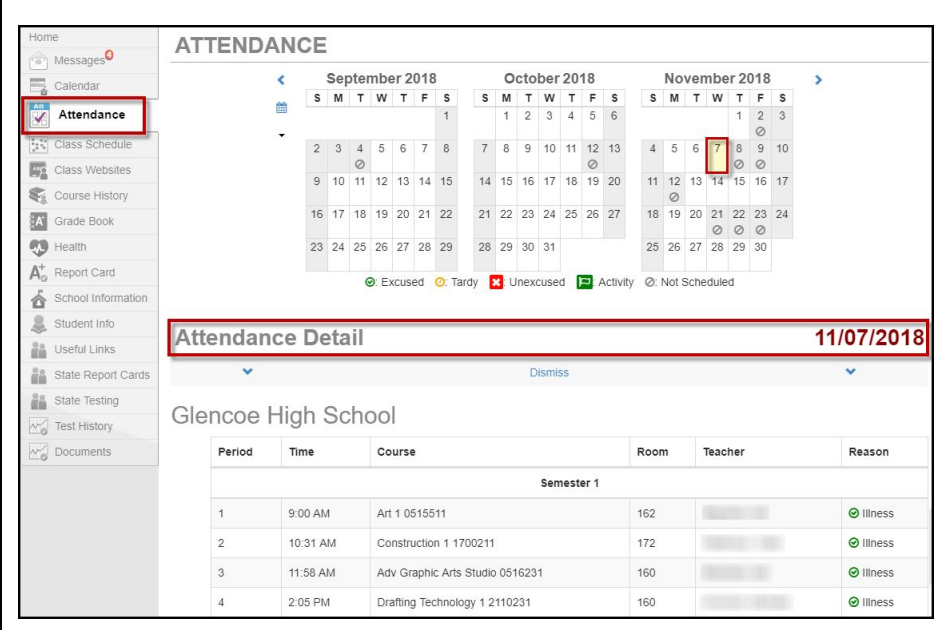

Hover over a course in the **Totals by Course** section to view details. Click on the course for additional information. Click on **Attendance** to return to the main Attendance details.

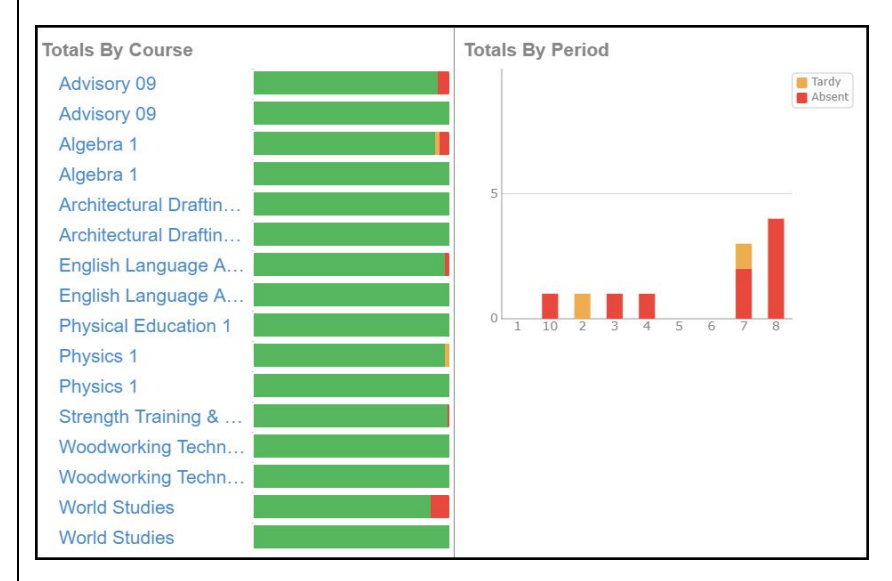

Toggle **Detail** to **on** in the **Days of Attendance** section to view details.

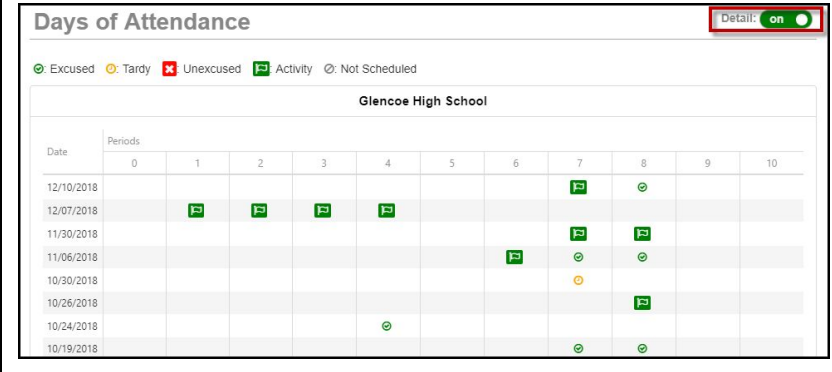

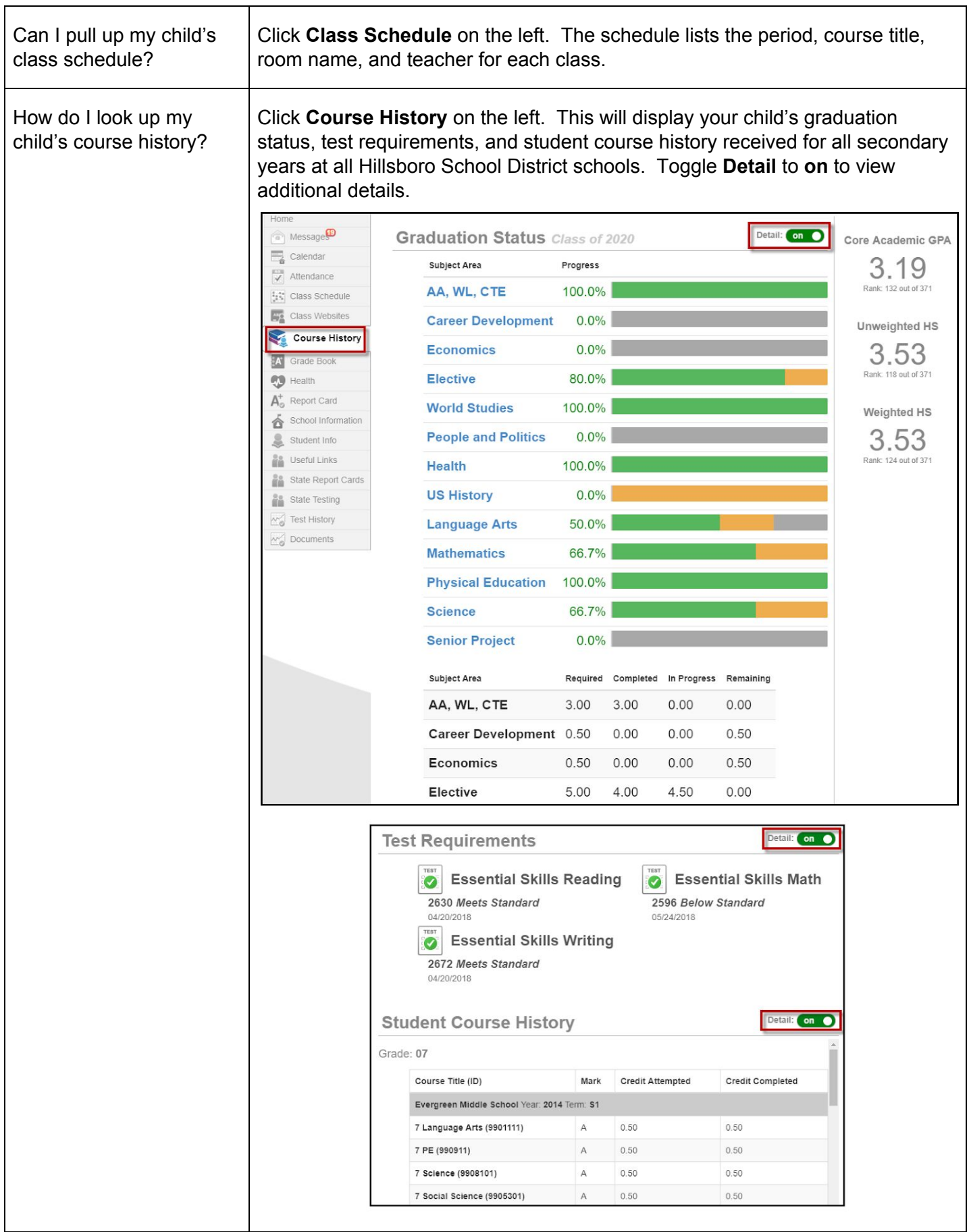

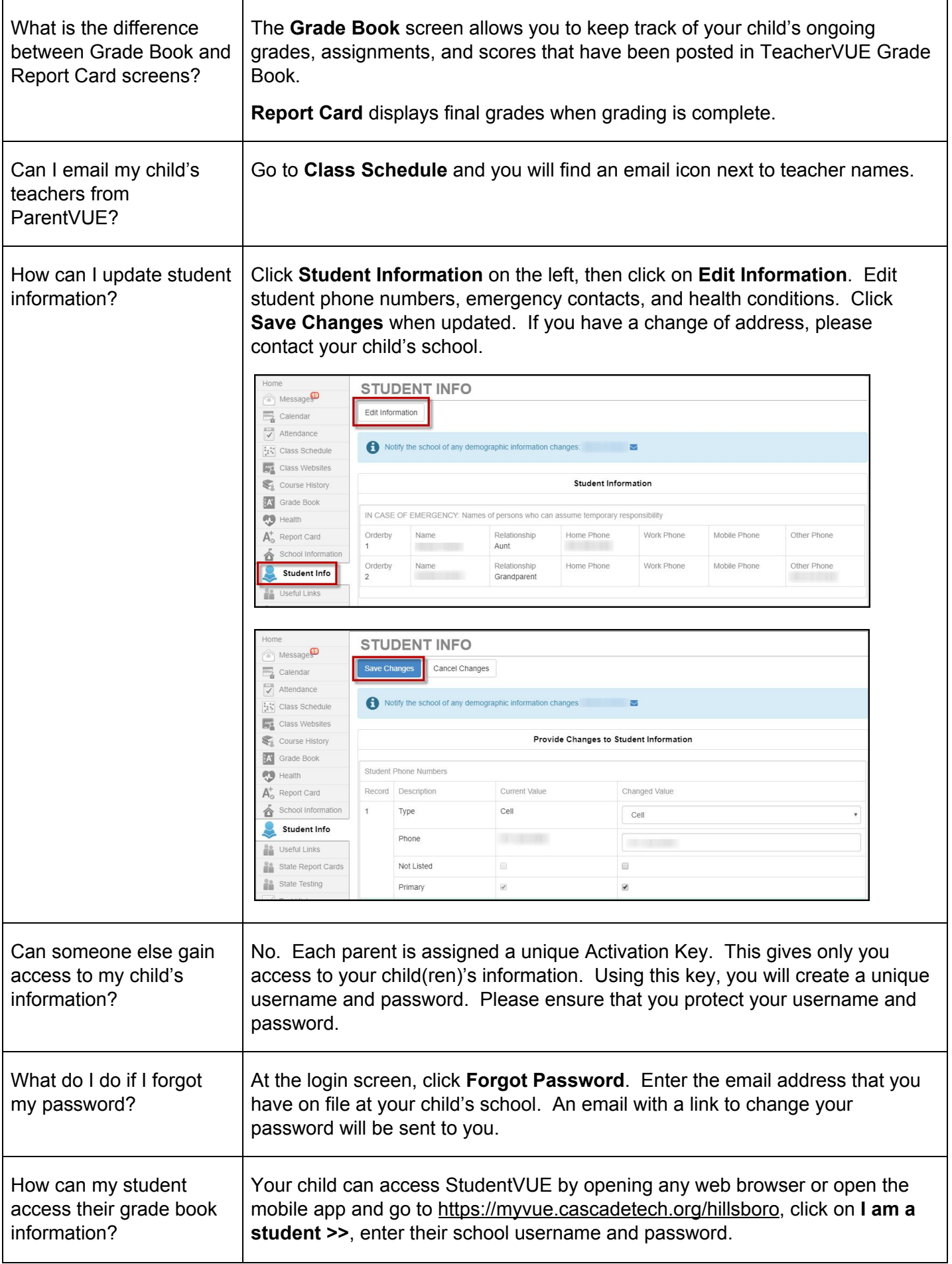

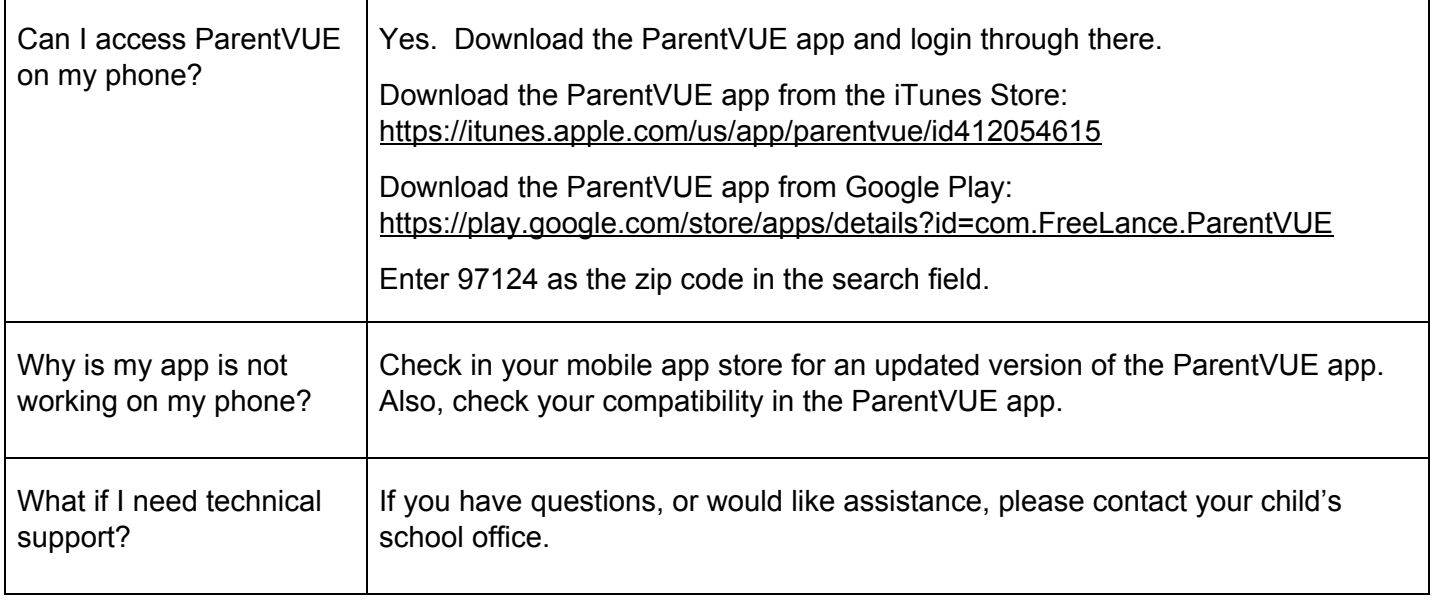